# **M-Bus Rev. 4.8**

# M-Bus Rev. 4.8 communication protocol

[Supported device types and versions](#page-0-0) [Communication line configuration](#page-0-1) [Communication station configuration](#page-0-2) [I/O tag configuration](#page-1-0) [Specific data of Multical III device](#page-2-0) [Parameters settings and data acquisition methods](#page-2-1) **[Literature](#page-3-0)** [Changes and modifications](#page-3-1) [Document revisions](#page-3-2)

#### <span id="page-0-0"></span>**Supported device types and versions**

Communication implements data reading from devices that support the M-Bus protocol by the Rev. 4.8 specification. Communication was tested with MULTICAL<sup>®</sup> III, MULTICAL<sup>®</sup> 5 measuring devices by KARMSTRUP Company, CALSTREEM EEM-C measuring device by Danfoss Company, and PolluTherm Pt500 by Sensus.

The communication was also verified against the water flow meter Sensus MeiStream 150 with communication module HRI-Mei using [EthMBus-5](http://www.prevodniky.sk/product-EthMBus-5-en.html) converter manufactured by JC-e (it was necessary to configure a converter to TCP mode and use a [TCP/IP-TCP](https://doc.ipesoft.com/pages/viewpage.action?pageId=84365859) line category).

### <span id="page-0-1"></span>**Communication line configuration**

- Communication line category: [Serial](https://doc.ipesoft.com/display/D2DOCV22EN/Serial+and+Serial+Line+Redundant), [SerialOverUDP Device Redundant](https://doc.ipesoft.com/display/D2DOCV22EN/SerialOverUDP+Device+Redundant+and+SerialOverUDP+Line+Redundant), [MOXA IP Serial Library](https://doc.ipesoft.com/display/D2DOCV22EN/MOXA+IP+Serial+Library), [RFC2217 Client,](https://doc.ipesoft.com/display/D2DOCV22EN/RFC2217+Client) [TCP/IP-TCP.](https://doc.ipesoft.com/pages/viewpage.action?pageId=84365859) **Note:** when using [TCP/IP-TCP](https://doc.ipesoft.com/pages/viewpage.action?pageId=84365859) or [RFC2217 Client](https://doc.ipesoft.com/display/D2DOCV22EN/RFC2217+Client) lines, in case of redundant systems multiple names/addresses separated by commas can be entered.
- Standard settings for most of the M-Bus devices:
	- <sup>o</sup> Mode 1: Baud rate 300, 8 bit, 1 stop bit, even parity, RTS=1, DTR=1.
	- <sup>o</sup> Mode 2: Baud rate 2400, 8 bit, 1 stop bit, even parity, RTS=1, DTR=1.

## Line protocol parameters

The following station protocol parameters can be defined:

<span id="page-0-3"></span>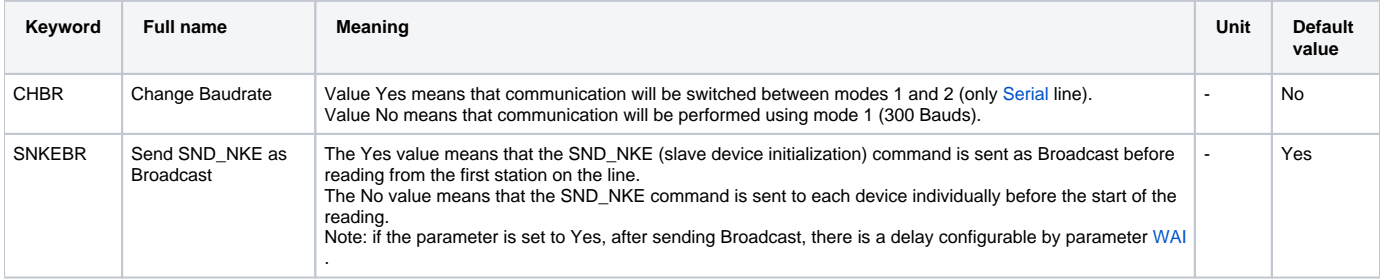

#### <span id="page-0-2"></span>**Communication station configuration**

- Communication protocol: **M-Bus Rev 4.8**
- The station address is a decimal number within the range of 1..250 slave address, it is derived from the serial number of the measurement device (last three digits). If the last three digits are greater than 250, the highest digit is not to be taken into account. If the serial number is one of the numbers of 000, 300, 400, 500, 600, 700, 800, 900, then it must be changed.

## Station protocol parameters

The following station protocol parameters can be defined:

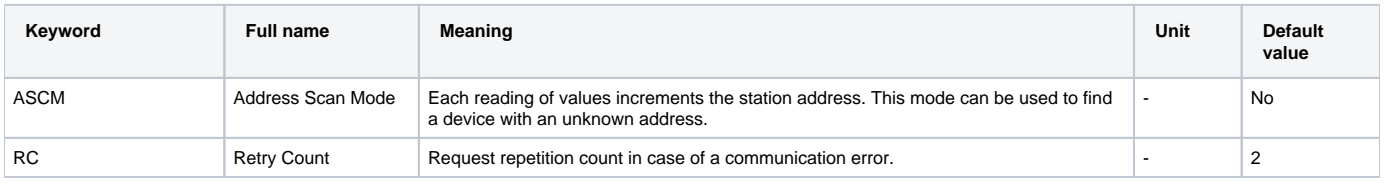

<span id="page-1-2"></span><span id="page-1-1"></span>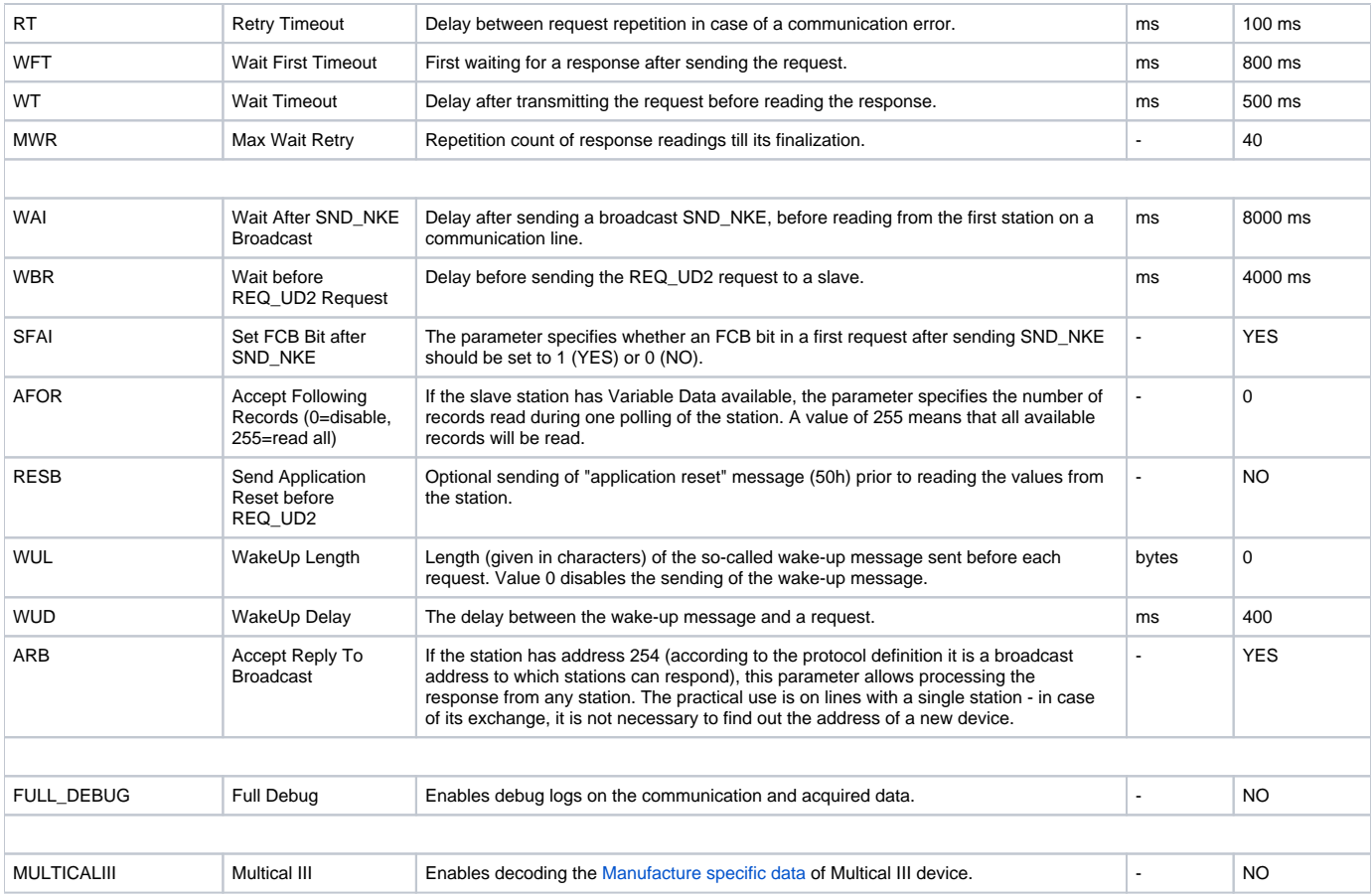

A string containing the protocol parameters is defined as follows:

Keyword=value;Keyword=value; ...

#### Example:

 $RC=1$ ; $RT=500$ ; $LBR=1$ ;

If a keyword with an invalid value in the initialization string is used, a corresponding default value according to the table 1 will be used.

#### <span id="page-1-0"></span>**I/O tag configuration**

#### Possible I/O tag types: **Ai, Ci, TiA, TiR, TxtI**

Two types of addresses can be configured:

**Simple address**: a number that is an index of the value in the M-Bus data packet. To get detailed information on unknown devices, activate debug logs using the **FULL\_DEBUG** parameter.

An example of debug log (individual rows correspond with addresses 1 to 9, value is displayed at the end of listing after the text "Val"):

```
>> Adr.1,DF:0CH (8 digit BCD)(inst. val),VIF:05H=Energy 0*10^2 [Wh],VIFE:7DH=Multiplicative corr. factor 
10^3,Val:0
>> Adr.2,DF:0CH (8 digit BCD)(inst. val),VIF:15H=Volume 0*10^-1 [m3],Val:0
>> Adr.3,DF:0CH (8 digit BCD)(inst. val),VIF:3DH=Volume Flow 0*10^-1 [m3/h],Val:0
>> Adr.4,DF:0CH (8 digit BCD)(inst. val),VIF:2DH=Power 0*10^2 [W],Val:0
>> Adr.5,DF:02H (16 bit int)(val during err),VIF:5AH=Flow temperature 0*10^-1 [C],Val:0
>> Adr.6,DF:02H (16 bit int)(val during err),VIF:5EH=Return temperature 0*10^-1 [C],Val:0
>> Adr.7,DF:03H (24 bit int)(val during err),VIF:60H=Temperature difference 0*10^-3 [K],Val:0
>> Adr.8,DF:0CH (8 digit BCD)(inst. val),VIF:78H=Fabrication No.,Val:53155203
>> Adr.9,DF:0CH (8 digit BCD)(inst. val),VIF:7DH=Extension of VIF-codes,VIFE:10H=Customer location,Val:
53155203
```
**Address of header objects**: in 0.subadr format enables to address objects located in a header of an answer. A device can answer using fixed or variable responses that have different header contents. The following table lists header objects and their addresses for fixed and variable respond.

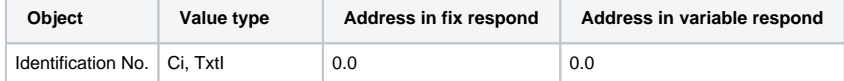

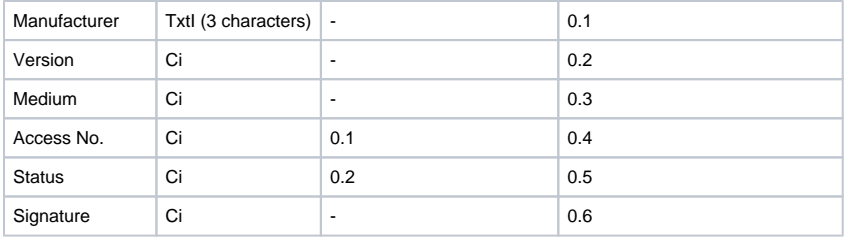

An example of a debug log for variable response:

Variable data respond CI=0x72 mode 1 from St:'B.MBUS\_SENSUS'(0) detected.

- >> Adr.0.0,Identification No.,Val=53155203
- >> Adr.0.1,Manufacturer,Val='SEN'
- >> Adr.0.2,Version,Val=12
- >> Adr.0.3,Medium,Val=4
- >> Adr.0.4,Access Nr.,Val=50
- >> Adr.0.5,Status,Val=16
- >> Adr.0.6,Signature,Val=0

#### <span id="page-2-0"></span>**Specific data of Multical III device**

Multical III device sends extended "manufacture specific data". Activating the parameter **MULTICALIII** allows to configure I/O tags according to the following table:

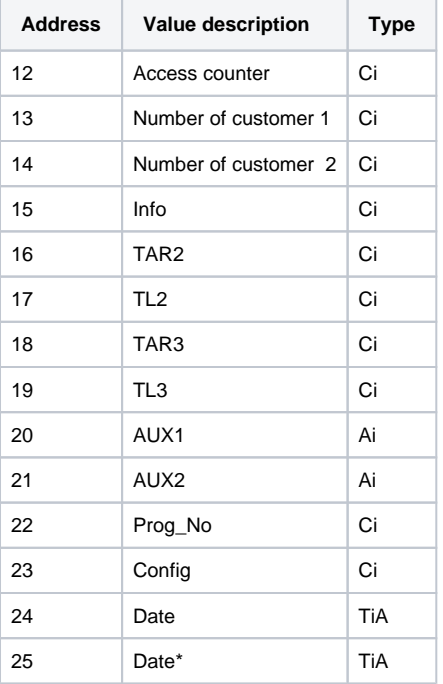

#### <span id="page-2-1"></span>**Parameters settings and data acquisition method**

Recommended [polling parameters](https://doc.ipesoft.com/pages/viewpage.action?pageId=84365873#ConfigurationDialogBox(D2000/CommunicationwithI/ODevices/CommunicationStations)-parametre_pollingu) are at least 1 minute. When the polling time comes, before polling the first station on the line, an SND\_NKE(255) datagram is broadcasted, i.e. init for all measuring devices (Slaves) and the KOM process waits for a period specified by the [WAI](#page-1-1) parameter. The slaves prepare all current measured values and implicitly change their Baudrate to 300.

Then the communication speed can be optionally changed to a higher speed (specified on the communication line as mode 2) by SND\_UD data if it configured by the means of the [Change Baudrate](#page-0-3) line parameter. Only baud rates 300/600/1200/2400/9600/19200/3840 are supported by M-Bus protocol. Note: change of baud rate is supported only on [Serial](https://doc.ipesoft.com/display/D2DOCV22EN/Serial+and+Serial+Line+Redundant), [MOXA IP Serial Library,](https://doc.ipesoft.com/display/D2DOCV22EN/MOXA+IP+Serial+Library) and [RFC2217 Client](https://doc.ipesoft.com/display/D2DOCV22EN/RFC2217+Client) line.

Then a REQ\_UD2 request is sent to every slave (after waiting according to the value specified by the [WBR](#page-1-2) parameter) to which they all should respond by the RSP\_UD data datagram.

Times of individual values are not set to the time when the telegram was received, but to the time of the required [polling period.](https://doc.ipesoft.com/pages/viewpage.action?pageId=84365873#ConfigurationDialogBox(D2000/CommunicationwithI/ODevices/CommunicationStations)-priorita_pollingu) So if the period is set to 1 hour, all the times of values are set to the given hour.

**Note:** Polling period, as well as station parameters, should be the same on all stations on a single line.

#### <span id="page-3-0"></span>**Literature**

• [The M-Bus: A Documentation Rev. 4.8](http://www.m-bus.com/mbusdoc/default.php)

**Blog**

You can read a blog about M-Bus protocol: [Communication – M-Bus](https://d2000.ipesoft.com/blog/communication-m-bus)

### <span id="page-3-1"></span>**Changes and modifications**

• November 22nd, 2005 - Redesigned by M-Bus Rev. 4.8.

#### <span id="page-3-2"></span>**Document revisions**

- Ver. 1.0 June 26th, 2000 Document creation.
- Ver. 1.1 November 9th, 2000 Testing Danfoss CALSTREEM.
- Ver. 1.2 December 14th, 2000 Change of the outputs AUX1 and AUX2 from Ci to Ai
- Ver. 1.3 November 22nd, 2005 Redesigned by M-Bus Rev. 4.8.
- Ver. 1.4 March 10th, 2021 Added "Accept Reply To Broadcast" parameter

**Related pages:**

[Communication protocols](https://doc.ipesoft.com/display/D2DOCV22EN/Communication+Protocols)